## **4. Wareneingang**

## **4.07 Wareneingang drucken**

Sie können einen gespeicherten Wareneingang natürlich auch drucken.

In der Standardeinstellung wird der Wareneingang nach einer Druckvorschau auf den Standarddrucker gedruckt. Suchen Sie sich in der Übersichtsliste den Wareneingang aus, den Sie drucken möchten.

Wählen Sie über das Menü die Funktion "Drucken - Datensatz" aus.

Wählen Sie ein Drucker aus - in der Regel ist das der Drucker "Standard"

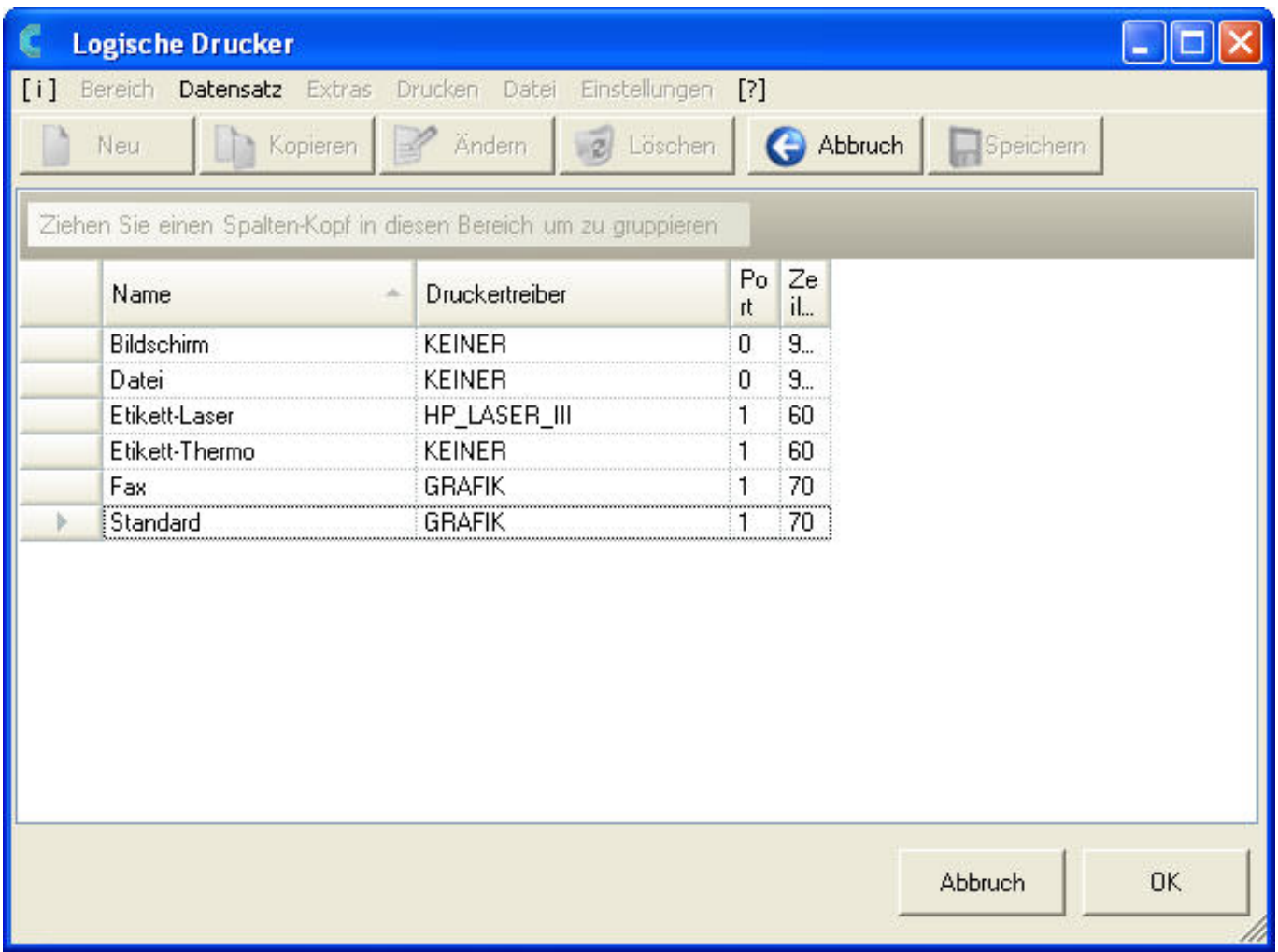

Wählen Sie die von Ihnen benötigte Menge der Ausdrucke des Wareneingangs aus.

## **4. Wareneingang**

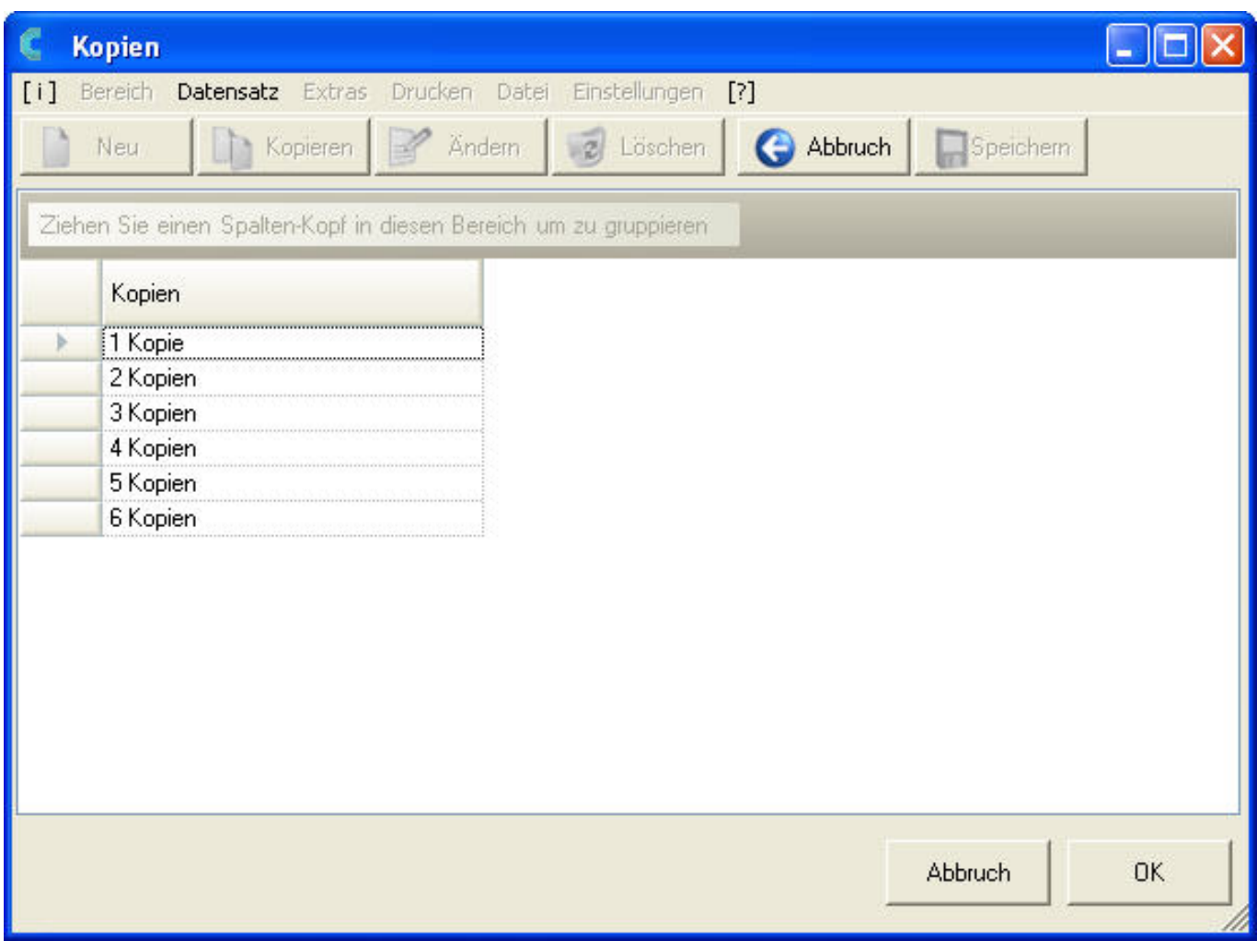

Sie erhalten eine Druckvorschau auf dem Bildschirm.

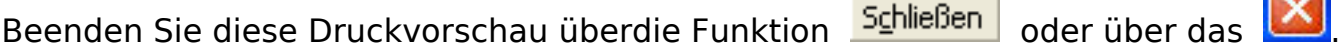

 $\sqrt{2}$ 

 $\sim$ 

Eindeutige ID: #1050 Verfasser: WebMaster Letzte Änderung: 2013-02-27 15:34